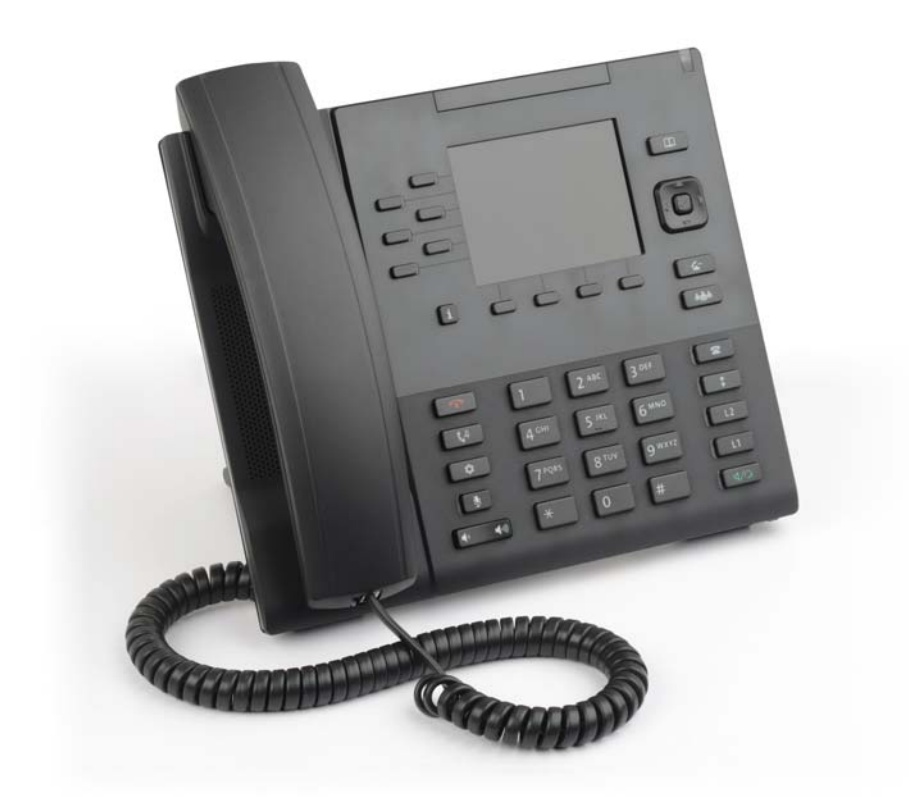

# Mitel 6867 SIP Phone for MX-ONE

QUICK REFERENCE GUIDE

**Do Mitel** 

1424-EN\_LZT 103 95 A5

### Important User Information

#### **NOTICE**

The information contained in this document is believed to be accurate in all respects but is not warranted by Mitel Networks™ Corporation (MITEL®). Mitel makes no warranty of any kind with regards to this material, including, but not limited to, the implied warranties of merchantability and fitness for a particular purpose. The information is subject to change without notice and should not be construed in any way as a commitment by Mitel or any of its affiliates or subsidiaries. Mitel and its affiliates and subsidiaries assume no responsibility for any errors or omissions in this document. Revisions of this document or new editions of it may be issued to incorporate such changes.

No part of this document can be reproduced or transmitted in any form or by any means - electronic or mechanical - for any purpose without written permission from Mitel Networks Corporation.

#### Trademarks

Mitel® is a registered trademark of Mitel Networks Corporation.

All trademarks mentioned in this document are the property of their respective owners, including Mitel Networks Corporation. All rights reserved.

®, TM Trademark of Mitel Networks Corporation ©Copyright 2015, Mitel Networks Corporation All rights reserved

#### **Notice to European customers:**

The CE marking affixed to Mitel products indicates conformance to the R&TTE directive 99/05/EC (Radio and Telecommunications Terminal Equipment Directive). For a copy of the original signed

Declaration (in full conformance with EN45014), please contact your Mitel office or Sales partner.

#### **Safety Instructions** Save these instructions.

Read these safety instructions before use!

- **Note:** When using your telephone or connected equipment, the following basic safety precautions should always be followed to reduce risk of fire, electrical shock and other personal injury.
- Follow instructions in the equipment's user guide or other documentation.
- Always install equipment in a location and environment for which it is designed.
- For mains powered telephones: Only operate with the mains power voltage indicated. If you are uncertain of the type of power supplied to the building, consult property management or your local power company.
- For mains powered telephones: Avoid placing the telephone's power cable where it can be exposed to mechanical pressure as this may damage the cable. If the power supply cord or plug is damaged, disconnect the product and contact qualified service personnel.
- Headsets used with this equipment must comply with EN/IEC 60950-1 and for Australia AS/NZS 609050.1-2003.
- Do not make any changes or modifications to equipment without seeking approval from the party responsible for compliance. Unauthorized changes or modifications could void the user's authority to operate the equipment.
- Do not use the telephone to report a gas leak in the vicinity of the leak.
- Do not spill liquid of any kind on the product or use the equipment near water, for example, near a bathtub, washbowl, and kitchen sink, in a wet basement or near a swimming pool.
- Do not insert any object into equipment slots that is not part of the product or auxiliary product.
- Do not disassemble the product. Contact a qualified service agency when service or repair work is required.
- Do not use a telephone (other than cordless type during an electrical storm).

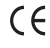

#### **Disposal of the product**

Your product should not be placed in municipal waste. Please check local regulations for disposal of electronic products.

#### **Power Adapters**

The phone can be powered either from a 48 V DC power adapter (sold separately) or via the network PoE according to IEEE 802.3af.

- D6700-0131-48-20 (Universal)
- 87-00012AAA-A (Europe)
- 87-00013AAA-A (North America)

This Quick Reference Guide includes short descriptions on how to use the basic features with a MX-ONE system. More features and technical requirements are available in the User Guide.

# Mitel 6867 Quick Reference Guide

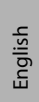

The complete User Guide is available in electronic format on [www.Mitel.com](http://www.aastra.com)

Read the safety instruction before use!

TŦ c **n** 10<br>دے 11  $^{12}_{13}$   $^{12}_{14}$ <br> $^{12}_{15}$   $^{12}_{14}$ s ම් o a ធា r p b 5 6 7 8 q  $\overline{\mathbf{c}}$  $\overline{\blacksquare}$  $\Box$   $2^{\omega}$  $\sqrt{3^{10}}$ ់<br>ស្មា  $\overline{4^m}$   $\overline{5^n}$   $\overline{6^m}$ B f  $\boxed{7^{\text{real}}\quad 8^{\text{nm}}\quad 9^{\text{mm}}}$  $\overline{\Box}$ l g  $\begin{picture}(20,20) \put(0,0){\line(1,0){10}} \put(15,0){\line(1,0){10}} \put(15,0){\line(1,0){10}} \put(15,0){\line(1,0){10}} \put(15,0){\line(1,0){10}} \put(15,0){\line(1,0){10}} \put(15,0){\line(1,0){10}} \put(15,0){\line(1,0){10}} \put(15,0){\line(1,0){10}} \put(15,0){\line(1,0){10}} \put(15,0){\line(1,0){10}} \put(15,0){\line(1$  $\overline{\mathbb{E}}$  $\sqrt{4}$ h i

**Top part**  Showing the labels for the top softkeys. **of the** 

#### **display**

**Middle part of the**  number profile of the user, calling party, traffic **dispaly** The phone number, name and personal cases, time and date.

**Bottom part of the**  Showing the labels for the bottom softkeys.

#### **display**

This is the default configuration of the softkeys, but it can be different in your telephony system *\** Callers list (incoming calls)

#### **Phone Keys**

- a 6867i Handset
- b High Quality Speakerphone
- c Message Waiting Lamp
- d Goodbye Key

# e Hold Key

- f Options Key
- g Mute Key
- h Volyme Control
- i Keypad
- j Callers List Key
- k Redial Key
- l Line/Call Apperance Keyes
- m Speaker/Headset Key
- n Directory List Key
- o Navigation/Select Keys
- p Transfer Key
- q Conference Key
- r Info Key
- 10 Call Diversion
- 11- Softkeys (Programmable Softkeys)
- 15

#### **Context Sensitive Softkeys**

- 5 LogOn/LogOff
- 6 Corporate Directory
- 7 Message Waiting
- 8 Services

MX-ONE - Mitel 6867 5

# Navigation

#### **Navigation**

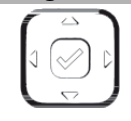

Up and down key: scroll in the menus and lists

Left arrow key: go back

Right arrow: select the option

#### **Log On and Log Off**

**Log On to the system**

### **Log on:** Press the **LogOn** softkey

Enter own extension number as Username. Press **Done**

If a PIN code is initiated in MX-ONE, there will be a Password prompt. Enter your PIN code as Password and press **Done**

If you do not know your extension number or your PIN, contact your system administrator. Your extension number and name is shown on the display when the log on is successful

#### **Log off the phone**

Log off: Press the **LogOff** softkey. Scroll to choose if you want to keep the incoming- and outgoing call lists or not. Press *Select* softkey

> If the logoff is successful, the display indicates *No service*.

*Note*: If you don't clear the call lists, someone else that logs on with another extension number on your phone can see your call lists

#### **Change of PIN code**

You can change the PIN code used for logging on to the telephony system.

Change the PIN code: Enter \*74\*old PIN\*new PIN#

A text message on the display confirms if the change was successful.

# Incoming Calls

#### **Answer Calls**  Â Answer: Handsfree mode: Press the **Answer** softkey. Answer a second Press the flashing line key (requries incoming call: that Free on second is activated). Free on Second: The function *Free on Second* is activate as default. • **Deactivate Free on Second** 1. Press **Services** softkey and select **Free on second** line. 2. Select **Deactivate**. • **Activate Free on Second** 1. Press **Services** softkey and select **Free on second** line. 2. Select **Activate**. End call:  $\sqrt{\mathcal{O}_{T} \nabla}$ Reject call: Press the **Ignore** softkey. Answer a call to a The lamp at the MNS key flashes monitoredsoftkey and a softkeyshort ring signal may extsoftkeyension be heard. (MNS key) Press the MNS key to answer the call. Answer a call to a The lamp at the MNS key flashes monitored extension and a short ring signal may be (MNS key), while you heard. already have an Put the ongoing call (L1) on hold. ongoig call  $Press$   $Q$ .

Press the MNS key to answer the call on L2.

MX-ONE - Mitel 6867 6

#### **Picking Up Calls**

Call pick-up:  $\overbrace{ }$  extension number. Press *Dial.* Wait for a busy tone and press the *More > CallPickUp* softkey. or extension number. Press *Dial.* Wait for a busy tone and press **8** France:*0,* Sweden: *6,* New Zealand: *4*

Group call-pick-up: *\*8#*

Finland and Sweden: *\* 0 #*  U.S.A. and Canada: *\* 59 #*

### **Missed Calls**

Missed call indication:

Missed calls are indicated by the **Missed Call** text in the display Check missed calls: Press the **Callers** list

> Check the missed call by pressing  $\div$ Press **Quit** to exit the call list.

# Outgoing Calls

#### **Make Calls**

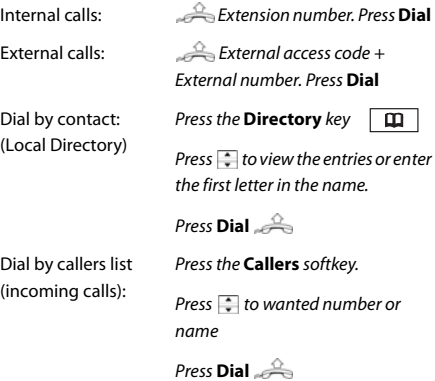

# Outgoing Calls

#### Dial by shortcut (speed dial): Press the softkey. Press *More* to get to next page with shortcuts. Redial last external number: *\* \* \*.* Press **Dial Make Calls (Continued)**

Finland and Sweden: *\*\*0*

Redial from outgoing Press  $\begin{array}{c} \hline \text{3} \end{array}$ . calls list:

Scroll with  $\ddot{\hspace{0.1cm}}$  to wanted number Press **Dial**

## **Callback**

The busy extension calls back when free.

Order: Press the *CallBack* softkey.

or

Press **6** 

France, New Zealand, Sweden: 5

Cancel all callbacks: *# 37 #* Press **Dial**

Cancel single callback: *# 37 \** Extension number *#*

U.S.A. and Canada:*#6\**

#### **Call Waiting**

A call waiting signal is sent to the busy number.

Order: Press **5** or

press **More** > **CallWaiting softkey**

If you hear a ring tone, keep the handset off hook.

France, New Zealand: *6* Sweden: *4*

Cancel call waiting: o Tys

English

Mitel 6867 Quick Reference Guide

#### **Call Waiting (Continued) Transfer**

Call Waiting is indicated on line 2 (L2) during an ongoing call on line 1.

Answer: Press the **L2** key.

#### **Intrusion**

Intrude a busy extension to ask the party to hang up.

Activate: Press **4** or

Press **More > Intrusion** softkey

France, New Zealand, Sweden: *8*

#### **Bypass**

Bypass Diversion (e.g. Follow-me) on a specific extension.

Activate: *\*60\* Desired number # U.S.A. and Canada: \*1\*...*

During Calls

#### **Put on Hold**

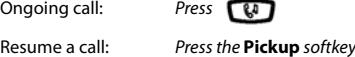

#### **Inquiry**

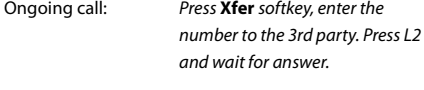

Switch between calls: Press the line key that holds the call you want to retrieve.

softkey.

number to the 3rd party. Press **a free Line key** and after answer press the *More >* **Conference**

Repeat to add more participants.

#### **Conference**

Ongoing call: Press **Xfer** softkey**,** enter the

Ongoing call: Press **Xfer** softkey, enter the number to the 3rd party. Press L2 and press **Xfer** softkey once again (either before or after answer) to transfer the call

#### **Encrypted call**

Ongoing call: When a padlock is shown in the

display, the speech is encrypted to and from the phone.

# Diversion

#### **Follow-me**

#### **Order Follow-me and External Follow-me**

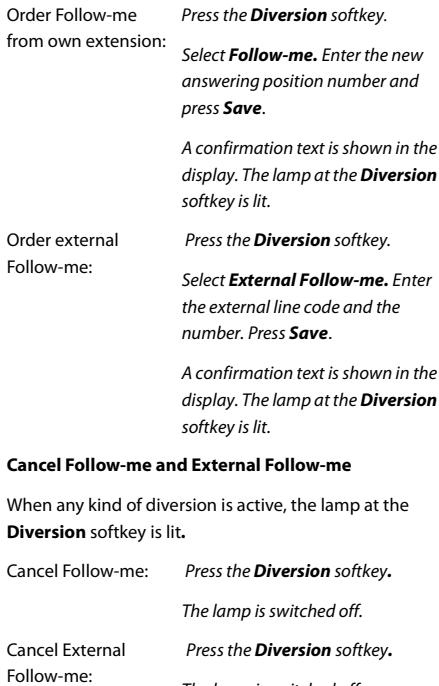

8

The lamp is switched off.

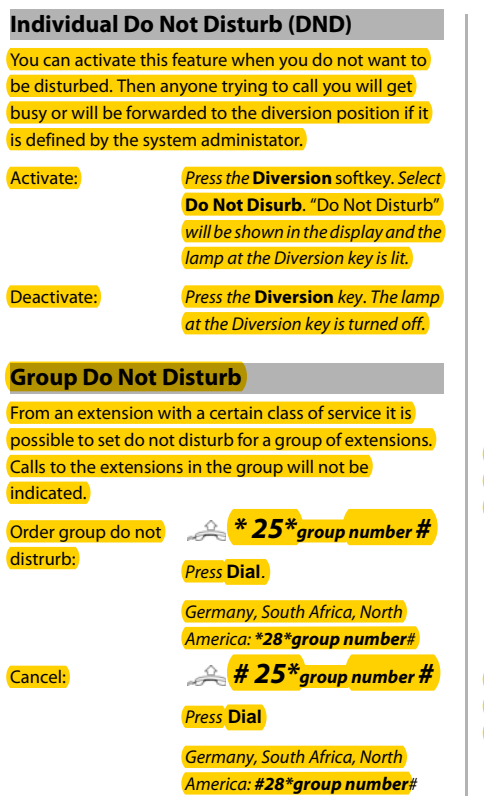

#### **Divert**

You can activate this feature when you want your calls to be forwarded to a predifined answering position. This feature is only avilalable if the system administrator has enabled it.

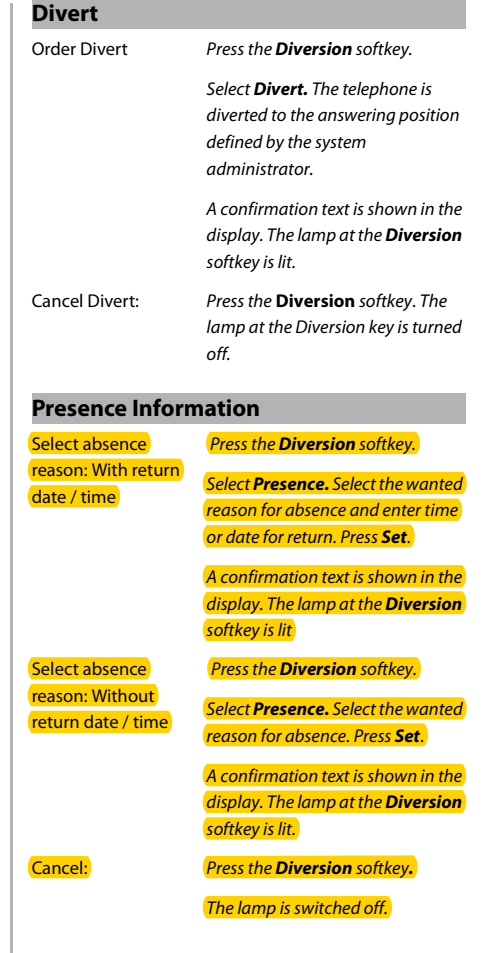

#### **Personal Number**

A number of answering positions can be defined in a personal number profile. Up to 5 profiles can be defined. You select the wanted profile from your telephone.

When somebody calls your normal office phone number the call will be announced on the telephones defined in your active profile.

The profiles can be defined by user via CMG Office Web or by the the system administator.

Order or change profile from own extension: Press the *Services* softkey.

Select *Profile.*

Select the wanted profile from the list.

#profile number or name is shown on the top row in the display, e.g. #1 or InOffice

Deactivate: Press the *Services* softkey.

Select *No Profile.*

#profile number is removed from the top row in the display.

# Advanced Features

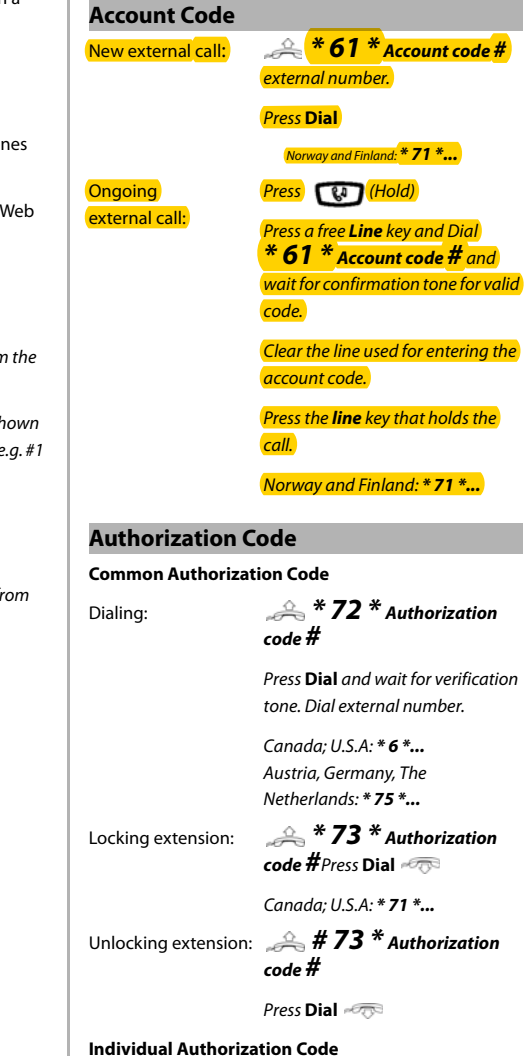

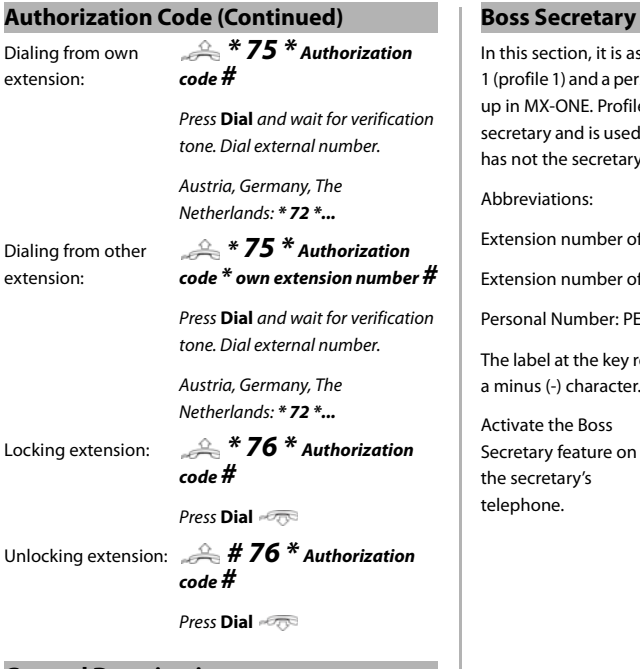

#### **General Deactivation**

Deactivate all activated features: *# 001 #*

Press **Dial** U.S.A. and Canada: *\*0#*

In this section, it is assumed that a personal number list 1 (profile 1) and a personal number list 2 (profile 2) are set up in MX-ONE. Profile 1 includes the number of the secretary and is used when the feature is active. Profile 2 has not the secretary's number included.

Abbreviations:

Extension number of the boss: <Boss num>

Extension number of the secretary: <Secr num>

Personal Number: PEN

The label at the key representing the PEN key starts with a minus (-) character.

Activate the Boss Press the PEN softkey

Secretary feature on the secretary's telephone.

The lamp at the PEN softkey is lit and the text *Service Requested* is shown in the display

On the phone of the boss the personal number list with the boss secretary feature#1 is shown in the display. The lamp at the PEN key is lit.

The calls to the boss, are announced on the secretary's telephone and the display shows *Via: <Boss num>* or *<Boss name>*

Deactivate the Boss Press the PEN softkey

Secretary feature on the secretary's telephone

The lamp at the PEN softkey is turned off and the text *Service Requested* is shown in the display.

On the phone of the boss the personal number profile without the boss secretary feature #2 is show in the display. The lamp at the PEN key is turned off.

The calls to the boss, are announced on the telephone of the boss

Activate the Boss Press the PEN softkey.

Secretary feature on the telephone of the boss

#### The text *Service Requested* is shown in the display and the lamp

at the PEN softkey is lit. In the display, the active personal number list #1is shown.

On the secretary's telephone the lamp is lit at the PEN softkey.

The calls to the boss, are announced on the secretary's telephone.

Deactivate the Boss Press the PEN softkey.

Secretary feature on the telephone of the boss

The text *Service Requested* is shown in the display and the lamp at the PEN softkey is turned off.

In the display, the personal number profile without the boss secretary feature #2 is shown.

On the secretary's telephone the lamp is also switched off at the PEN softkey.

The calls to the boss, are announced on the telephone of the boss.

#### **Monitoring of Extensions (MNS)**

Other extensions can be monitored from softkeys on your telephone. The monitoring keys are called MNS keys.

When the monitored extension is busy the field is lit in red, and if the exetension is free the field is lit in green.

Answer a call to the The lamp at the MNS softkey is monitored extension. flashing. Press the softkey to answer the call.

# **Boss Secretary(Continued) Shared Call Appearance (SCA)**

The SCA feature allows a group of terminals to control the incoming and outgoing calls on a common line.

Your extension number can be represented on a SCA key on other extensions in your work group. Any member can answer calls to your SCA line and make outgoing calls on the SCA line.

A member that have an active call, can put the call on hold and it can be retrived from any member in the group. This is a simple way to exchange/move calls between the members

Any member in the work group can initiate a conference by barge into an active SCA line. This feature is enabled by the system administrator.

If your phone is monitoring other members with SCA lines, these SCA lines are represented on softkeys

#### **Lamp indications:**

Main rule: Green light when it is your call. Red light when somebody else in the SCA group has the active call. This is valid for the L1 and L2keys but when a SCA line is represented on a softkey, only red light can be shown. The table below describes the L1-L2 keys:

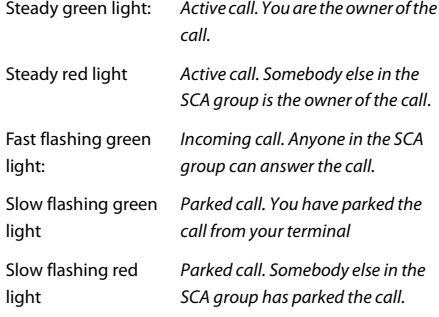

#### **Traffic cases:**

call on a SCA line

Answer an incoming Press the **SCA** key that is flashing (green fast flashing).

# English

#### **Shared Call Appearance (SCA)(Continued)(Continued)**

Make an outgoing call from a SCA line: and press **Dial** Press the **SCA** key, enter the digits Park and retrieve the The member that has the active call call presses . *The* **SCA** *key flashes slowly with green light*. Any member in the group can retrieve the call by pressing the **SCA** key that is flashing slowly with red light. Conferencing A member in the group wants to participate in an active call. The member presses the **SCA** key with the active call indicated with red steady light. (The feature has to be enabled by the system administrator).

#### **Extra Directory Number (EDN)**

The system administrator can assign one or several extra directory numbers (lines) to your telephone. The extra directory number is represented on a line key or a short key.

Make a call from a EDN line:

Press the wanted **EDN** line or shortcut key. Enter the number, press **Dial.**

Answer a call to an EDN line:

Press the **EDN** key that is flashing.

#### **Call Park Pool**

You can park a call and transfer the call at a specific directory number (also called Call Park Pool) and any extension can pick up the call. If the call is not picked up within a few minutes, the call will recall your extension.

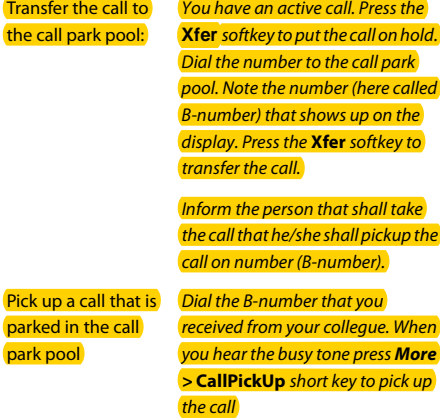

#### **Intercom**

The system adminstrator can initiate an intercom connection on a softkey on your phone. When you press the key, a call is set up towards a predefined party and it is answered automatically.

Initiate an Intercom Press the Intercom softkey. call:

call

Answer an Intercom The Intercom key is flashing, a ring signal is heard and the call is answered automatically.

> You hear the other party in the speaker, but the other party cannot hear you and the mute key is lit.

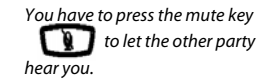

## Voice Mail

#### **Messages/Voice Mail**

Call voice mail system Press the *Services key. Select*  (e.g. record greeting *VoiceMail* announcement):

Listen to received messages:

*T*he message waiting lamp is slowly blinking and an envelope is displayed when there is a pending message.

Press the *MessageWaiting* softkey

# Settings in the Telephone

#### **Shortcut Keys**

Do not program new shortcut keys from the phone, because this programming can interfere with the keys used by the system. Use the Web Interface to program the shortcuts:

#### **Operation > Softkeys and XML**

Normally you can program *bottom* keys with key number 9 and higher

Normally you can program *top* keys with key number 2 or higher.

A shortcut programmed by the user may be overwritten by the system if the administrator later sets a new key there.

The only type of shortcut that a user normally shall program is speed dial keys with a phone number or a procedure.

Program a new shortcut

Delete shortcut: **Qtimes Options List > Speed** 

Use the web interface. See above

**Dial Edit** Press the key to delete and select **Remove**

#### **Volume**

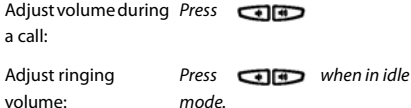

#### **Time and Date**

Set time format: **Options List > PTime** 

**and Date > Time Format** Set date format: **Options List >Time and Date > Date Format**.

#### **Silent Ringing and Mute**

Switch off ring signal: Press the left **Volume** key until the volyme is off. Note: Ring signal is switched off until the right **Volume** key is pressed

Mute microphone during call: Press **CD** 

#### **Display Language**

Change display language:

#### **Options List > Language > Screen Language**

Enter *\* 08 \*n#* to inform the system about the language

Press **Dial**

n = language number. Contact the system administrator.

Change keypad characters:

**Options List >**

**Language > Input Language**.

# Directories (Contacts)

#### **Corporate Directory**

The system administrator will most likely have set **CorpDir** on a softkey.

#### Search for a

contact:

## Press the *CorpDir* softkey In Corporate directory, you get

prompted for "Name or Phone:" and **Organization. If you want to search** only by last name, enter e.g. the first letter of the last name.

If you want to search only by first name, enter a comma (press 1 seven times) followed by e.g. the first letter of the first name.

If you want to search by full name, enter e.g. the first letter of the last name and then the first letter of the first name separated by a space (press \* twice).

Then press softkey *Search*. The search result is shown in the form of a list of names. Scroll in the list to the wanted contact.

Call from Corporate Scroll in the search result list to the directory: wanted contact and press *softkey Dial* to call.

#### **Local Directory (Contacts)**

Add contact: Press the **Directory** key Press **Add New** Enter a name and number Press **Save**

## Edit contact: **Press the Directory** key  $\boxed{m}$ . Select the wanted Contact Press **Change** and edit the name or number Press **Save** Delete contact: Press the **Directory** key  $\boxed{m}$ . Select the wanted Contact Press **Delete** and confirm with **Yes** Web interface **Using the Web Interface** Log On: Open a web browser on your PC. Enter the IP address of the phone in the address field in the web browser The log on window pops up userid: user password: blank is the default password Find out the phone IP address: **Options List > Phone Status > IP & MAC address**  Enter the IP address into the address **Local Directory (Contacts) (Continued)**

field in the web browser in your PC

# English

Mitel 6867 Quick Reference Guide

#### **FCC Statement (U.S.A.)**

This equipment has been tested and found to comply with the limits for a Class B digital device, pursuant to Part 15 of the FCC rules.

These limits are designed to provide reasonable protection against harmful interference in a residential installation. This equipment generates, uses and can radiate radio frequency energy and, if not installed and used in accordance with the instructions, may cause harmful interference to radio communications. However, there is no guarantee that interference will not occur in a particular installation. If this equipment does cause harmful interference to radio or television reception, which can be determined by turning the equipment off and on, the user is encouraged to try to correct the interference by one or more of the following measures:

• Reorient or relocate the receiving antenna.

• Increase the separation between the equipment and receiver.

• Connect the equipment into an outlet on a circuit different from that to which the receiver is connected.

---------------------------------------------------------------------------

• Consult the dealer or an experienced radio/TV technician for help.

HAC (Hearing Aid Compatible)

Subject to change without prior notice. For questions regarding the product, please contact your Mitel Certified Sales Partner. Also visit us on [www.Mitel.com](http://www.aastra.com)